**California Environmental Protection Agency** 

**Air Resources Board** 

California Regulation for the Mandatory Reporting of Greenhouse Gas Emissions

# **2013 Product Data Reporting: Complexity Weighted Barrels (CWB) for Petroleum Refineries**

March 20, 2014

Presentation Slides Available Here:

http://www.arb.ca.gov/cc/reporting/ghgrep/guidance/guidance-training.htm

# **Outline**

- Background Background
- Metering requirements for CWB throughputs Metering requirements for CWB throughputs
- Calculating and reporting total CWB Calculating and reporting total CWB

# **Background: Complexity Weighted Barrel**

# Background

- Mandatory Reporting Regulation (MRR): Mandatory Reporting Regulation (MRR): http://www.arb.ca.gov/cc/reporting/ghg-rep/regulation/mrr-regulation.htm <http://www.arb.ca.gov/cc/reporting/ghg-rep/regulation/mrr-regulation.htm>
- § 95113(l)(3) requires refineries to report CWB § 95113(l)(3) requires refineries to report CWB starting with 2013 data reported in 2014 starting with 2013 data reported in 2014
- Beginning in 2014, Cap-and-Trade Regulation will Beginning in 2014, Cap-and-Trade Regulation will use reported CWB along with CWB-based use reported CWB along with CWB-based benchmarks to calculate allowance allocation to refineries
- CWB unit throughputs are **covered product data** CWB unit throughputs are **covered product data** 
	- Total CWB is subject to material misstatement Total CWB is subject to material misstatement

# Complexity Weighted Barrel

- Metric of GHG efficiency for petroleum Metric of GHG efficiency for petroleum refineries developed by Solomon Associates: refineries developed by Solomon Associates:
	- CWB factors represent GHG intensity for processes CWB factors represent GHG intensity for processes at average efficiency level for standard fuels at average efficiency level for standard fuels
	- CWB factors expressed relative to atmospheric CWB factors expressed relative to atmospheric crude distillation

### CWB Component Equations

• Process CWB

 $\mathit{CWB}_{\mathit{proce}\ \ }$  (  $\mathit{CW}$  $(CWB$ B <sub>ctor</sub> × Throughput

• Offsites CWB

 $B_o$  <sub>ite</sub> (0.327 × Total Refinery Input) + (0.0085 × CWB<sub>proce</sub><br>**ncrude Sensible Heat CWB**<br>B<sub>noncrude</sub> (0.44 × Noncrude Input)  $CWB_{\alpha}$ 

• Noncrude Sensible Heat CWB

 $_e$   $\quad$  (0.44  $\times$  Noncrude Input  $\mathit{CWB}_{noncrude}$ 

### Total CWB Equations

• Total CWB for MRR verification: • Total CWB for MRR verification:

 $l$  CW  $B_{proce}$  + CW  $B_o$  ite  $\mathit{CWB}_{tot}$   $_l$   $\mathit{CWB}_{proc}$   $+ \mathit{CWB}$ ite

• Total CWB for Cap-and-Trade allocation: • Total CWB for Cap-and-Trade allocation:

l CW B<sub>proce</sub> + CW B<sub>o</sub> ite  $\mathit{CWB}_{tot}$   $_l$   $\quad \mathit{CWB}_{proc}$   $\quad + \mathit{CWB}_{o}$   $\quad$   $_{ite}$   $\quad + \mathit{CWB}_{noncrude}$ 

# **Metering Requirements for CWB Throughputs**

## Metering Requirements

• CWB unit throughputs are covered product data • CWB unit throughputs are covered product data and evaluated for conformance and evaluated for conformance

±5% accuracy – ±5% accuracy

• 2013 data: Operators may use Best Available • 2013 data: Operators may use Best Available Methods to report throughputs Methods to report throughputs

Engineering methods, mass balance, strap-on meters – Engineering methods, mass balance, strap-on meters

- 2014 data and beyond: Throughputs subject to 2014 data and beyond: Throughputs subject to metering requirements in §95103(k)(1)-(10) metering requirements in §95103(k)(1)-(10)
	- Calibration frequency and methods Calibration frequency and methods

#### Complying with Metering Requirements

- Under certain circumstances, reporters may Under certain circumstances, reporters may request ARB approval of: request ARB approval of:
	- Calibration postponements per §95103(k)(8)-(9) Calibration postponements per §95103(k)(8)-(9)
		- Must assure accuracy during postponement period Must assure accuracy during postponement period
		- Submit request by April 10, 2014 for reporting in 2015
	- Alternative measurement methods per §95103(m) Alternative measurement methods per §95103(m)
		- Must be approved prior to the year implemented Must be approved prior to the year implemented
		- Applicable for future years, barring regulatory changes Applicable for future years, barring regulatory changes
- Reporters may exclude inaccurate covered product Reporters may exclude inaccurate covered product data per §95103(l) data per §95103(l)
	- Must describe and estimate magnitude of excluded data Must describe and estimate magnitude of excluded data
	- Allowances will not be allocated for excluded data Allowances will not be allocated for excluded data

# **CWB Reporting Spreadsheet**

# Reporting Spreadsheet Overview

#### • Download: • Download:

http://www.ccdsupport.com/confluence/display/calhelp/Reporting+Form+Instructions <http://www.ccdsupport.com/confluence/display/calhelp/Reporting+Form+Instructions>

#### • Enter data: • Enter data:

- **1. Info and Instructions 1. Info and Instructions**
- **2. CWB Worksheet: Input and Calculation 2. CWB Worksheet: Input and Calculation**
- 3. CWB Data Table (No user input) 3. CWB Data Table (No user input)

#### • Submit: • Submit:

https://ssl.arb.ca.gov/Cal-eGGRT/login.do <https://ssl.arb.ca.gov/Cal-eGGRT/login.do>

# Downloading the Spreadsheet

#### $\bullet$ Download: • Download:

http://www.ccdsupport.com/confluence/display/calhelp/Reporting+Form+Instructions <http://www.ccdsupport.com/confluence/display/calhelp/Reporting+Form+Instructions>

#### scroll down to middle of page – scroll down to middle of page

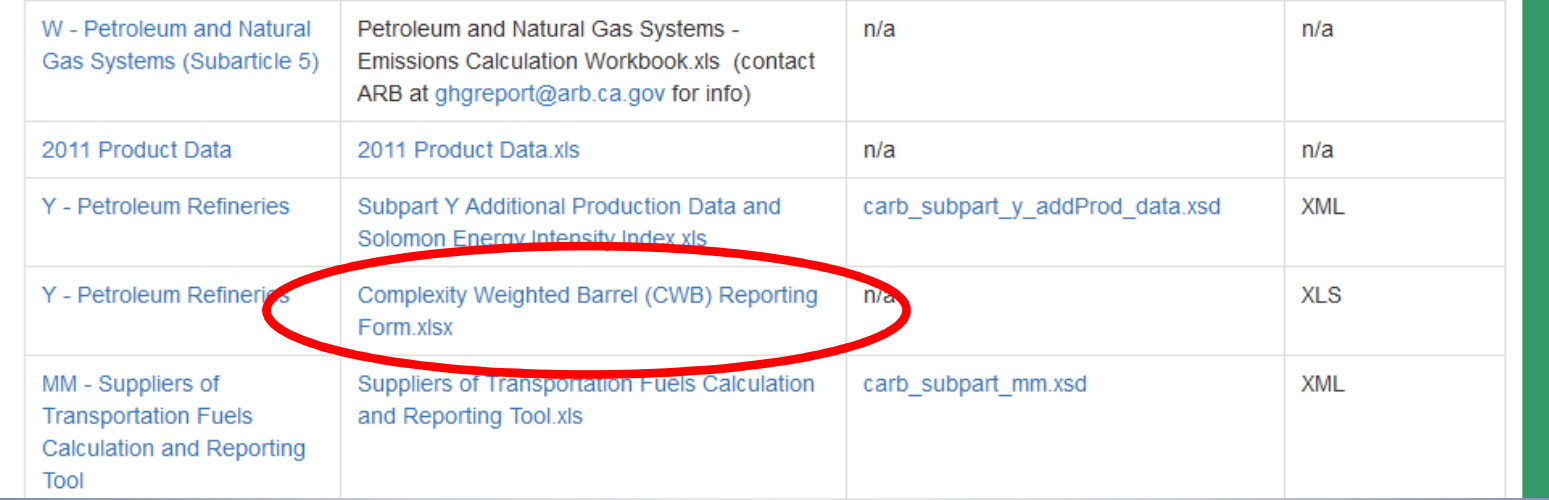

 $\bullet$ • Save file to computer before entering data Filename: Refinery\_name\_2013\_CWB.xlsx – Filename: Refinery\_name\_2013\_CWB.xlsx

# Info and Instructions Tab

• Enter Facility Name, Facility ARB ID and • Enter Facility Name, Facility ARB ID and Reporter Name in blue cells Reporter Name in blue cells

#### • Follow the instructions • Follow the instructions

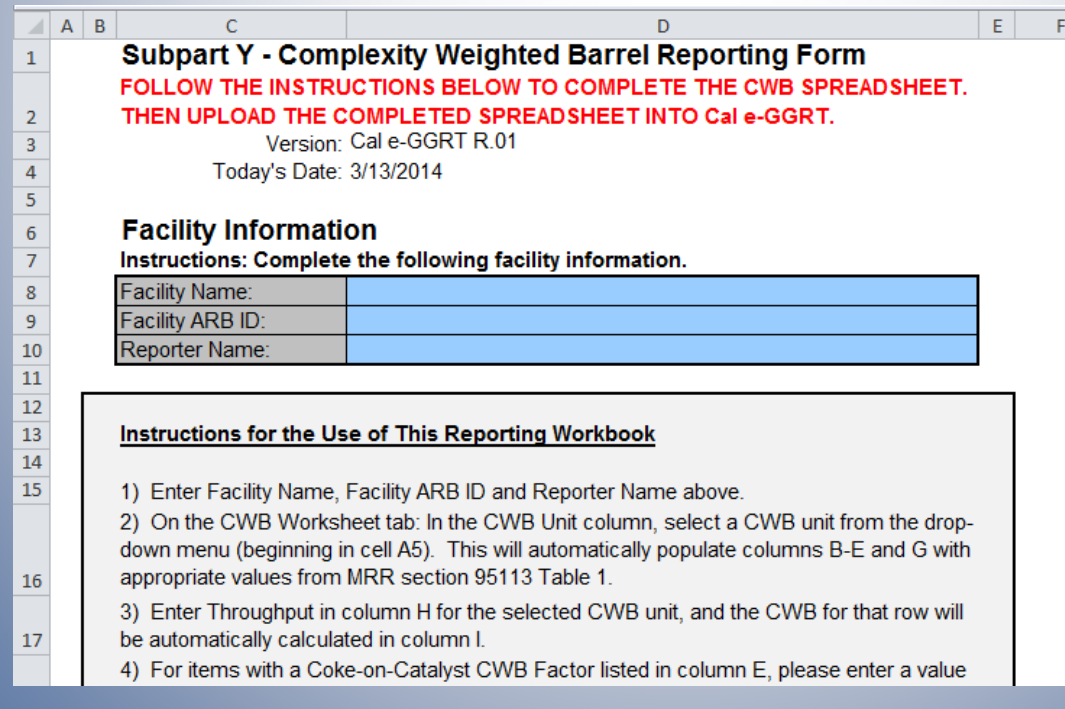

# CWB Worksheet Tab

- Enter throughputs and Total CWB is Enter throughputs and Total CWB is automatically calculated automatically calculated
- Most CWB Units need only two input steps: Most CWB Units need only two input steps:
	- 1. Choose the CWB Unit from drop-down menu in column A 1. Choose the CWB Unit from drop-down menu in column A
	- 2. Enter throughput for that CWB Unit in column H 2. Enter throughput for that CWB Unit in column H

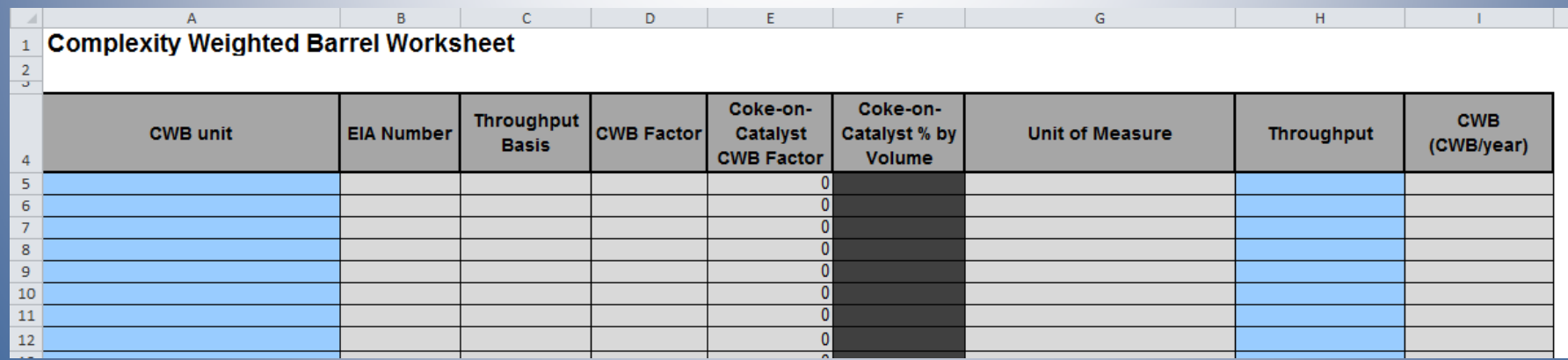

• Step #1: Choose <sup>a</sup> CWB unit from drop-down menu • Step #1: Choose a CWB unit from drop-down menu in column  ${\sf A}$ 

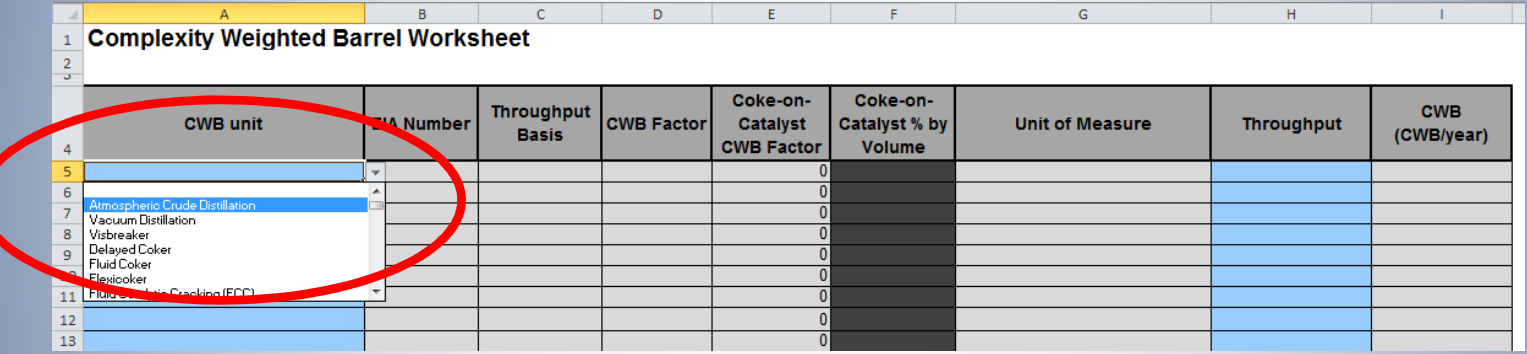

 Throughput basis, CWB factor, and unit of measure – Throughput basis, CWB factor, and unit of measure completed automatically completed automatically

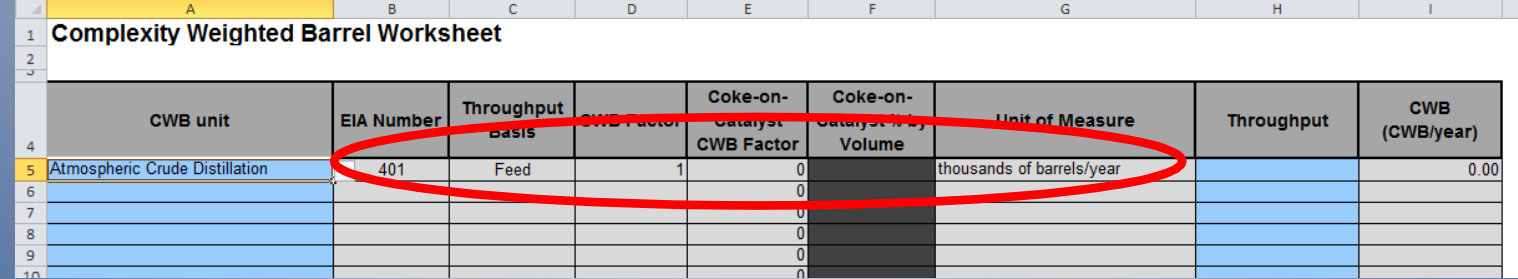

#### • Step #2: Enter throughput • Step #2: Enter throughput

– CWB for that CWB unit is calculated in column I – CWB for that CWB unit is calculated in column I

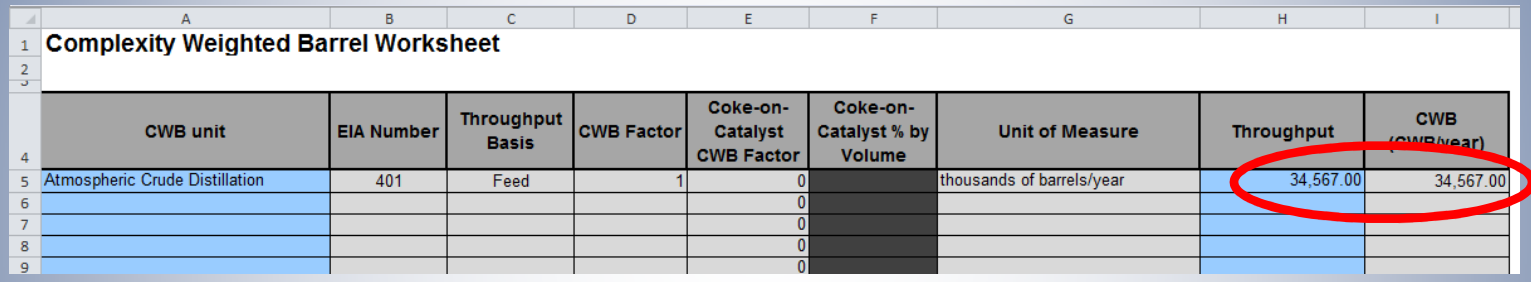

- Throughputs must be: Throughputs must be:
	- Fresh feed/product only, excluding recycled material Fresh feed/product only, excluding recycled material (don't double-count material that passes through (don't double-count material that passes through the unit more than once) the unit more than once)
	- Entered at most to two digits after decimal point Entered at most to two digits after decimal point
	- $-$  Entered in the units stated in column G $-$

- If facility has more than one unit of the same If facility has more than one unit of the same type: type:
	- Sum the throughputs for these units of the same type Sum the throughputs for these units of the same type
	- Report this sum in <sup>a</sup> single row of the worksheet Report this sum in a single row of the worksheet
	- Do not select any CWB Unit from the drop-down Do not select any CWB Unit from the drop-down menu more than once menu more than once
- For example, <sup>a</sup> refinery with two atmospheric For example, a refinery with two atmospheric distillation columns would report the sum of distillation columns would report the sum of their throughputs in one row of the worksheet their throughputs in one row of the worksheet

#### 0 Repeat for each CWB unit at the facility • Repeat for each CWB unit at the facility

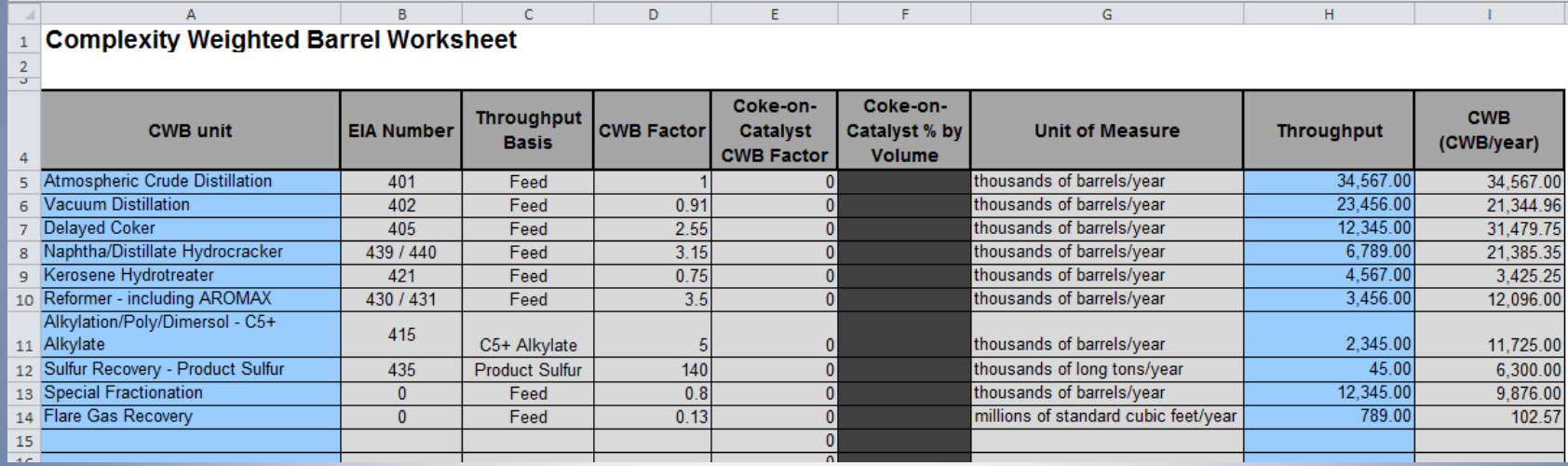

 AVOID DOUBLE COUNTING: No single refinery activity AVOID DOUBLE COUNTING: No single refinery activity may be reported under more than one CWB Unit may be reported under more than one CWB Unit

- FCC units need <sup>a</sup> third step of entering coke-• FCC units need a third step of entering on-catalyst volume percent on-catalyst volume percent
	- Enter as <sup>a</sup> percent (5.67%), not <sup>a</sup> decimal fraction (0.0567) Enter as a percent (5.67%), not a decimal fraction (0.0567)
	- $-$  Enter two digits after the decimal point

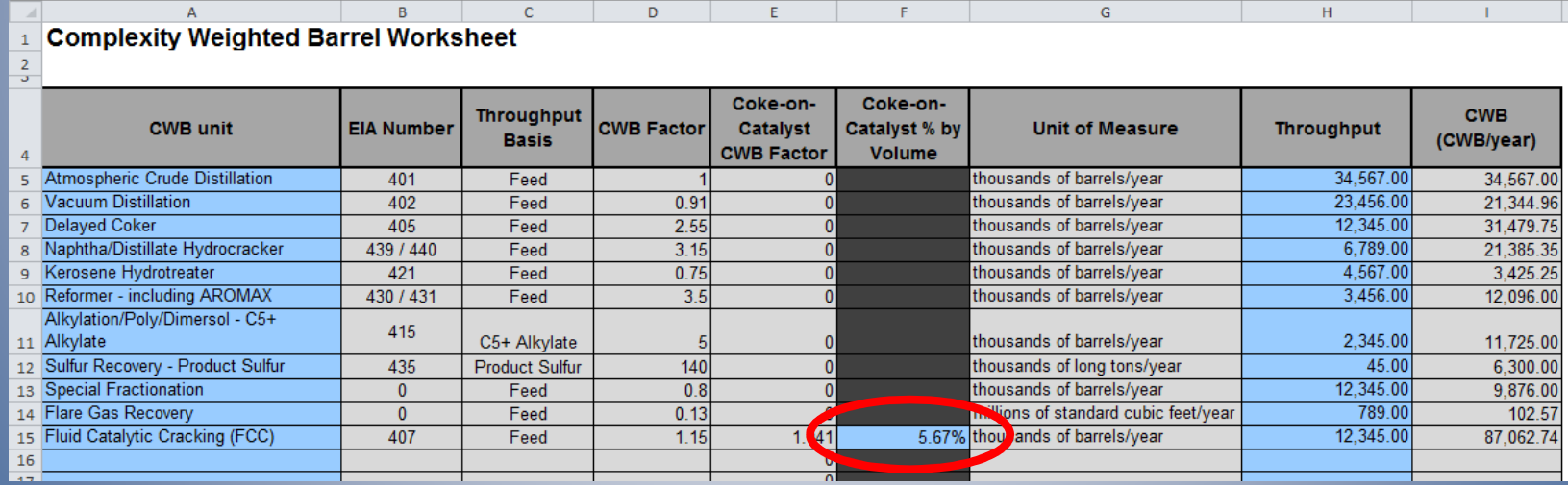

• Process CWB is calculated in cell I40

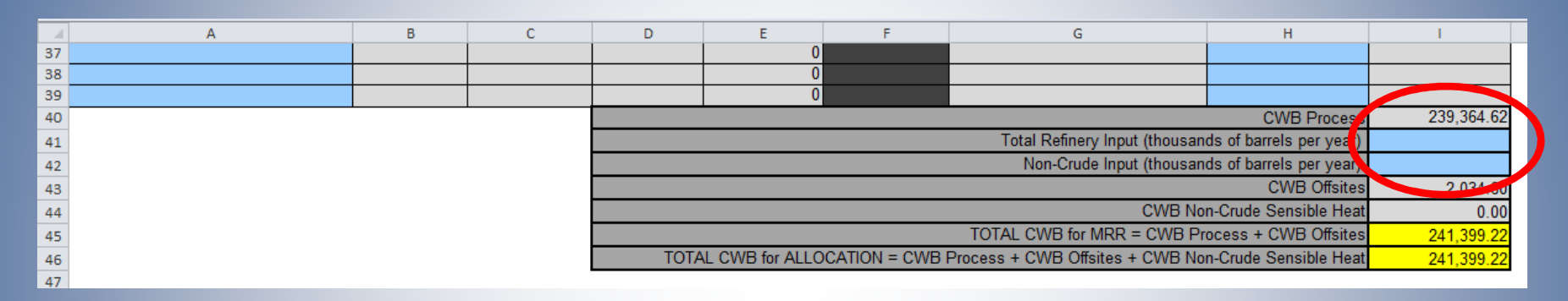

- Enter Total Refinery Input in cell I41 and Non-Crude Input in cell I42 (defined in §95102(c)) • Enter Total Refinery Input in cell I41 and Crude Input in cell I42 (defined in §95102(c))
	- Total: crude, condensate, additives, antiknock Total: crude, condensate, additives, antiknock compounds, cetane improvers, crude diluents, etc. compounds, cetane improvers, crude diluents, etc.
	- Noncrude: excludes hydrogen, non-processed Noncrude: excludes hydrogen, non-processed blendstock and returns from <sup>a</sup> lube refinery blendstock and returns from a lube refinery

- FINAL ANSWERS: Total CWB in yellow cells FINAL ANSWERS: Total CWB in yellow cells
	- Total CWB for MRR verification is cell I45 Total CWB for MRR verification is cell I45
	- Total CWB for Cap-and-Trade allocation is cell I46 Total CWB for Cap-and-Trade allocation is cell I46

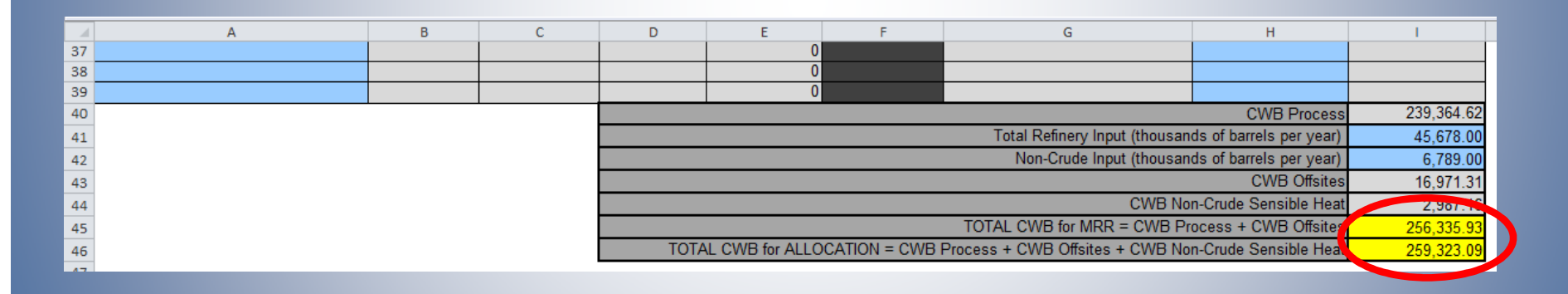

• Total CWB for MRR is subject to material • Total CWB for MRR is subject to material misstatement

### CWB Worksheet Tab: Notes

- $H_2$  production and coke calcining are NOT included in the Total CWB calculation because included in the Total CWB calculation because they are allocated under separate benchmarks they are allocated under separate benchmarks
- For outputs (*e.g.,* sulfuric acid, asphalt), report only the amount produced at the facility

### CWB Calculation: Potential Errors

- Processes should be classified by their current Processes should be classified by their current function, not historic name function, not historic name
	- Definitions of CWB units are in §95102(c) Definitions of CWB units are in §95102(c)
- Units: 1000 barrels/year, not barrels/day Units: 1000 barrels/year, not barrels/day
- Units for fuel gas recovery: horsepower rating Units for fuel gas recovery: horsepower rating
- Standard conditions for gases: dry, 1 atm, 60 °F Standard conditions for gases: dry, 1 atm, 60 °F
- Noncrude Input only includes material put Noncrude Input only includes material put through <sup>a</sup> process unit, not just brought onsite through a process unit, not just brought onsite

### CWB Data Tab

- No user input needed on this tab No user input needed on this tab
- This is <sup>a</sup> database of CWB factors, units of This is a database of CWB factors, units of measure, and throughput bases for CWB units measure, and throughput bases for CWB units drawn from Table 1 in §95113(l)(3) drawn from Table 1 in §95113(l)(3)
- This information is used by the CWB This information is used by the CWB Worksheet tab to calculate CWB

#### Submitting the Spreadsheet

- Ensure data are accurate and complete Ensure data are accurate and complete
- Save spreadsheet Save spreadsheet
	- Filename: Refinery\_name\_CWB\_(2013).xls Filename: Refinery\_name\_CWB\_(2013).xls
- Must include completed CWB spreadsheet as Must include completed CWB spreadsheet as part of the 2013 data submittal part of the 2013 data submittal
	- Due April 10, 2014 Due April 10, 2014
- Submit here: Submit here:

https://ssl.arb.ca.gov/Cal-eGGRT/login.do <https://ssl.arb.ca.gov/Cal-eGGRT/login.do>

#### Submitting the Spreadsheet

#### $\bullet$ Login, then OPEN Section 95113 (Subpart Y): • Login, then OPEN Section 95113 (Subpart Y):

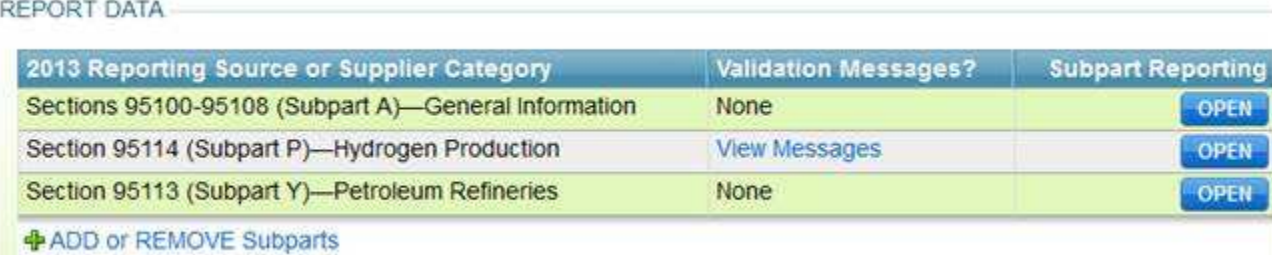

#### • Click BROWSE, find file, click UPLOAD: • Click BROWSE, find file, click UPLOAD:

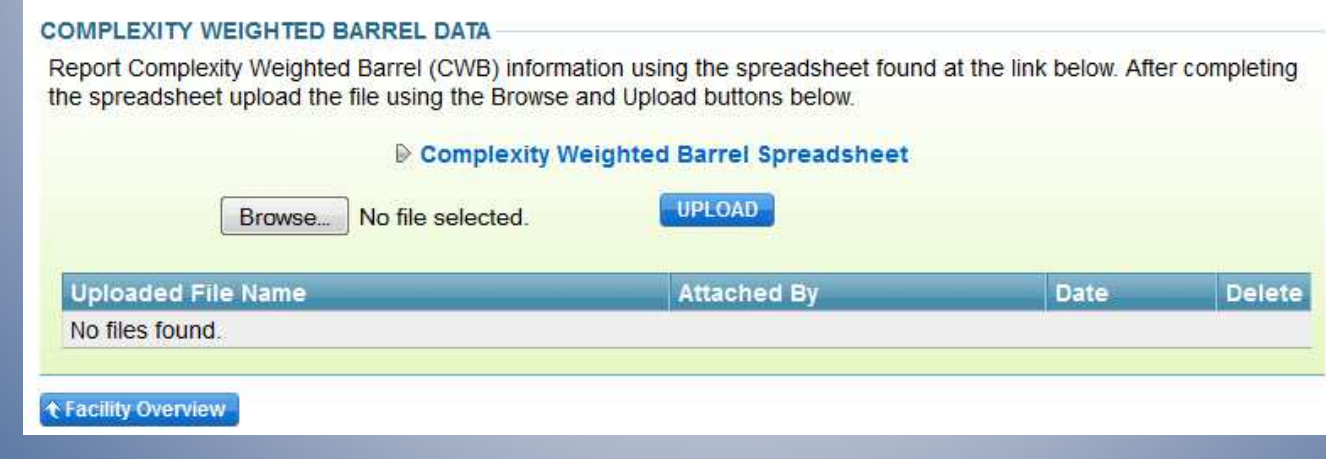

#### Schedule

- April 10: Regulatory deadline for reporting April 10: Regulatory deadline for reporting emissions and product data emissions and product data
- September 2: Verification statements due September 2: Verification statements due

# **Questions?**

### Web Resources

- **•** Email questions: **[ghgreport@arb.ca.gov](mailto:ghgreport@arb.ca.gov)**
- Reporting Guidance: CWB Reporting Guidance: CWB http://www.arb.ca.gov/cc/reporting/ghg-rep/guidance/cwb.pdf <http://www.arb.ca.gov/cc/reporting/ghg-rep/guidance/cwb.pdf>
- Reporting Guidance: Applicability, Metering Reporting Guidance: Applicability, Metering http://www.arb.ca.gov/cc/reporting/ghg-rep/guidance/guidance.htm <http://www.arb.ca.gov/cc/reporting/ghg-rep/guidance/guidance.htm>
- Cal e-GGRT Tool Training: Registration, Subparts Cal e-GGRT Tool Training: Registration, Subparts http://www.arb.ca.gov/cc/reporting/ghg-rep/tool/ghg-tool.htm <http://www.arb.ca.gov/cc/reporting/ghg-rep/tool/ghg-tool.htm>
- Cal e-GGRT Main Help Page Cal e-GGRT Main Help Page http://www.ccdsupport.com/confluence/display/calhelp/Home <http://www.ccdsupport.com/confluence/display/calhelp/Home>

# ARB Staff

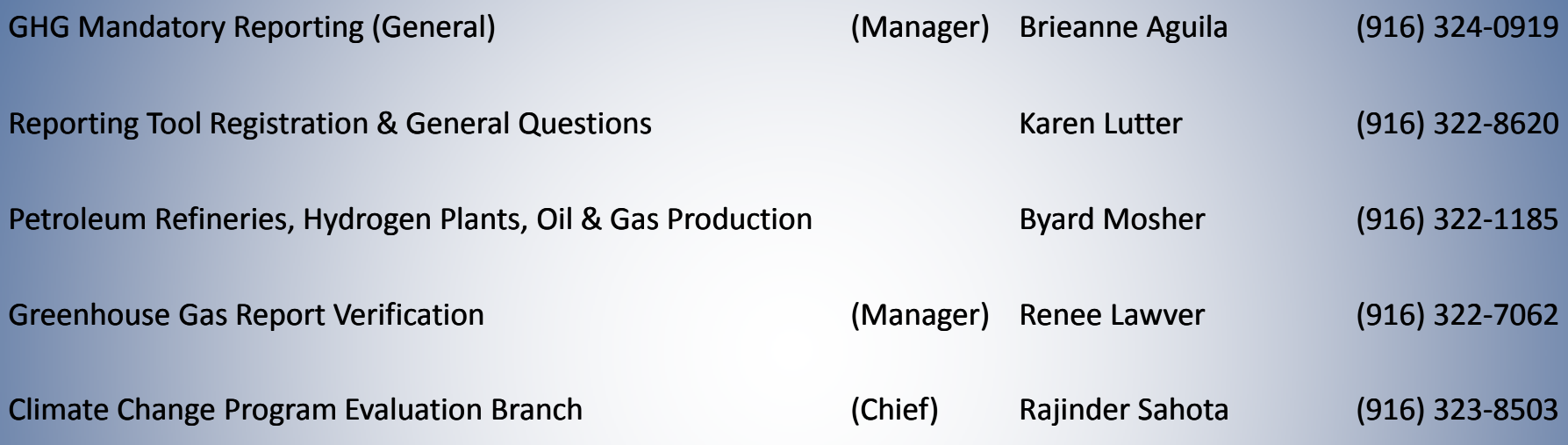

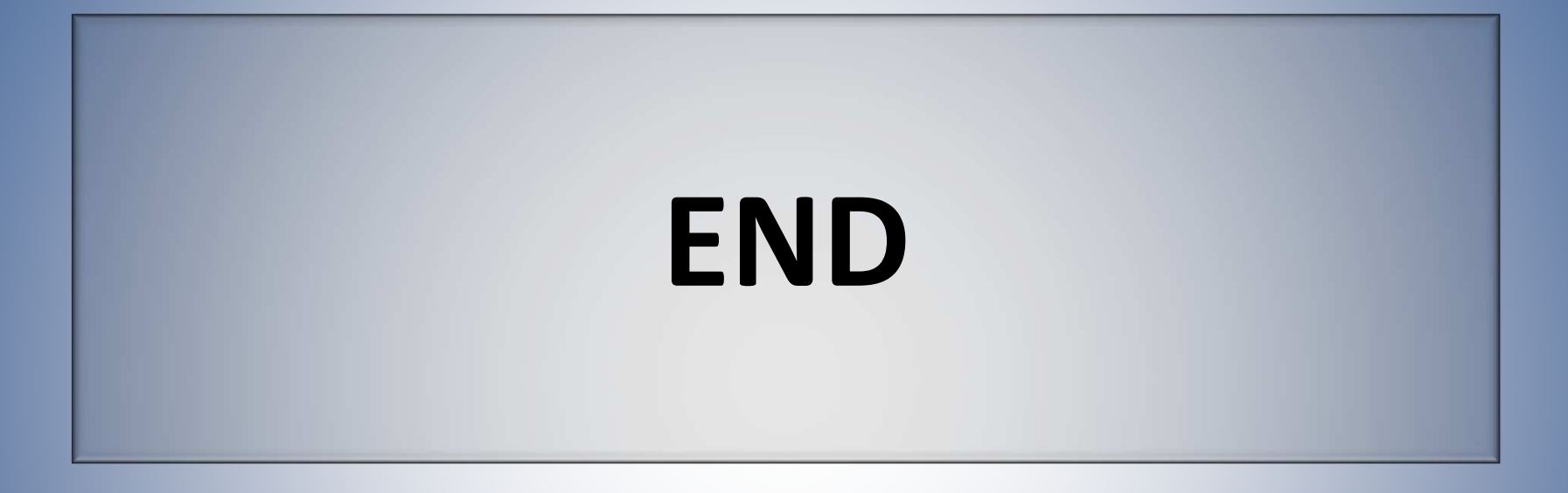